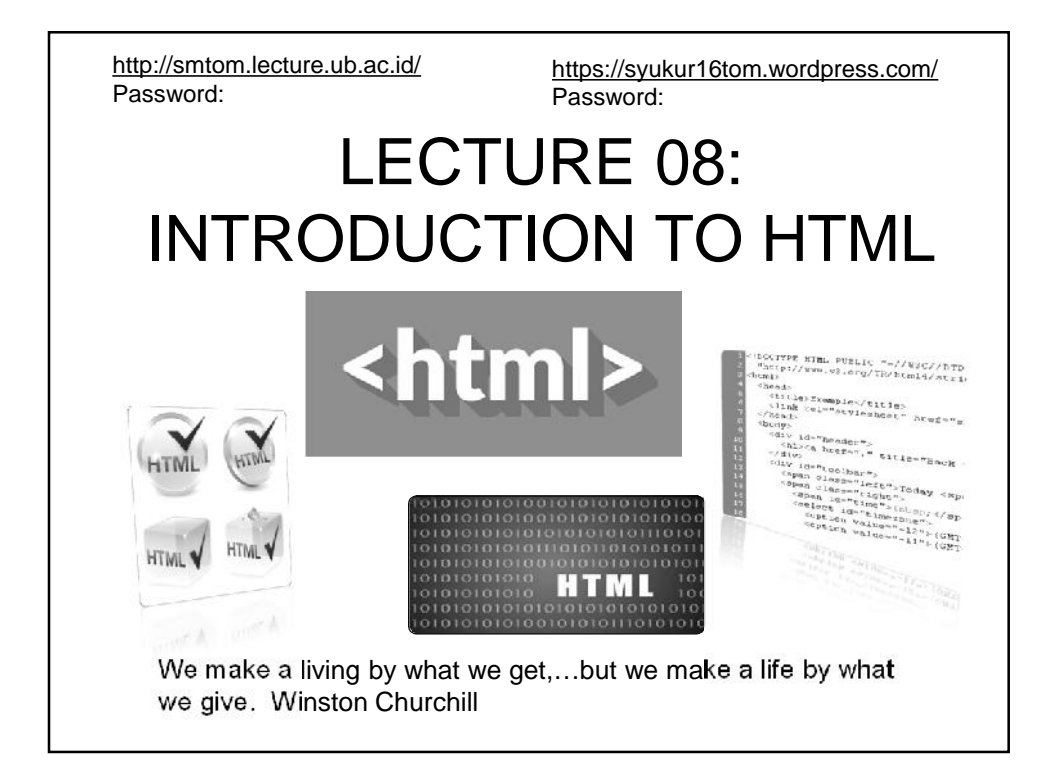

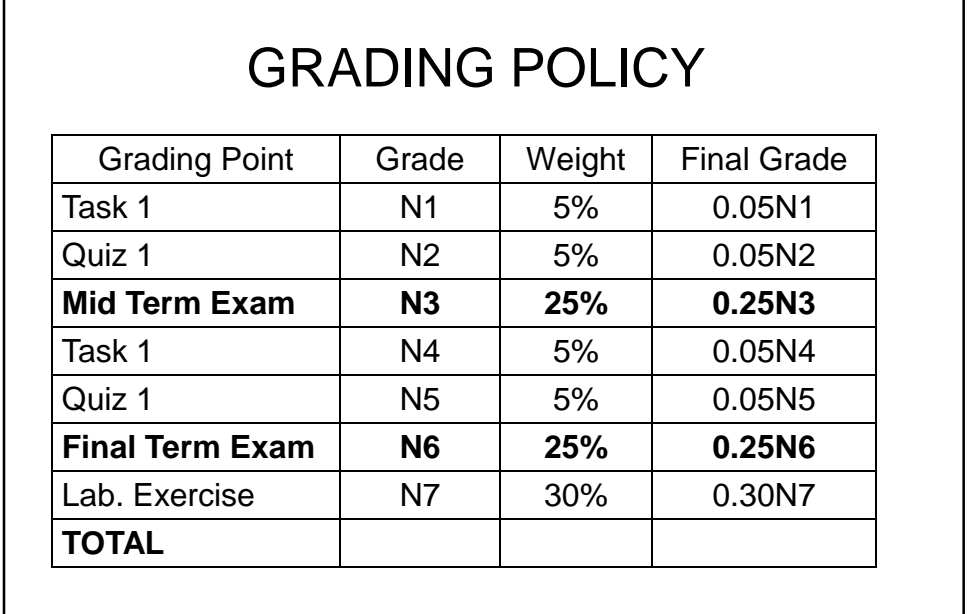

## **WELCOME TO THE COURSE OF PLANT BIOCHEMISTRY**

# Who am I?: Prof. Dr. S.M. Sitompul

These are my rules

- $\bullet$  Come on time  $(\pm 10')$ with a proper dress
- $\bullet$  Get into the lecture room, don't hang around
- Use English in my lecture and exam (75-99%)
- These are my philosophies
- Turn your enemies to be your friends
- Turn your useless time to be useful time
- Make big problems to be small problems
- Simplify the systems or problems

# STRUCTURED TASK

- 1. English Presentation
	- **Every student has to make English**
	- **Presentation**
- 2. Dictionary
	- > Take your English dictionary every time I give my lecture
- 3. My Dictionary
	- Buy a writing book (100-pages) and name it **MY DICTIONARY**
	- Write down all English words with Indonesian meanings that you do not know yet
- 4. Literature Study
	- **Every student has to undertake literature study to obtain more and detail information as to the lecture materials**
- 5. Study Groups
	- Organize your study group, 5 member each to discuss the lecture materials
- 6. Paper (**NO COVER, NO COVER, NO COVER,**)
	- *Write a paper about Plant Biochemistry or an extended summary of* a published papers in international Journal (internet)
	- *One (1) page only, (single space) arranged in several paragraphs (4-5 sentences/ paragraph), font (Times New Roman 12)*

# LEARNING OUTCOMES

Students, after mastering materials of the present lecture, should be able

- 1. to explain how the Web works.
- 2. to explain what a Web Page is.
- 3. to explain what HTML is.
- 4. to apply HTML to create basic pages.

# LECTURE OUTLINE

## **I. INTRODUCTION**

- 1. How the Web Works?
- 2. What are Web Pages?

### **II. HTML BASICS**

1. Definition

7

- 2. How Does It Works
- 3. Basic Concept
- 4. HTML Structure

#### **III. HTML APPLICATION**

- 1. Text Editor
- 2. Exercise I
- 3. Basic Text Formatting
- 4. Exercise II
- 5. Exercise III
- 6. Text Styling

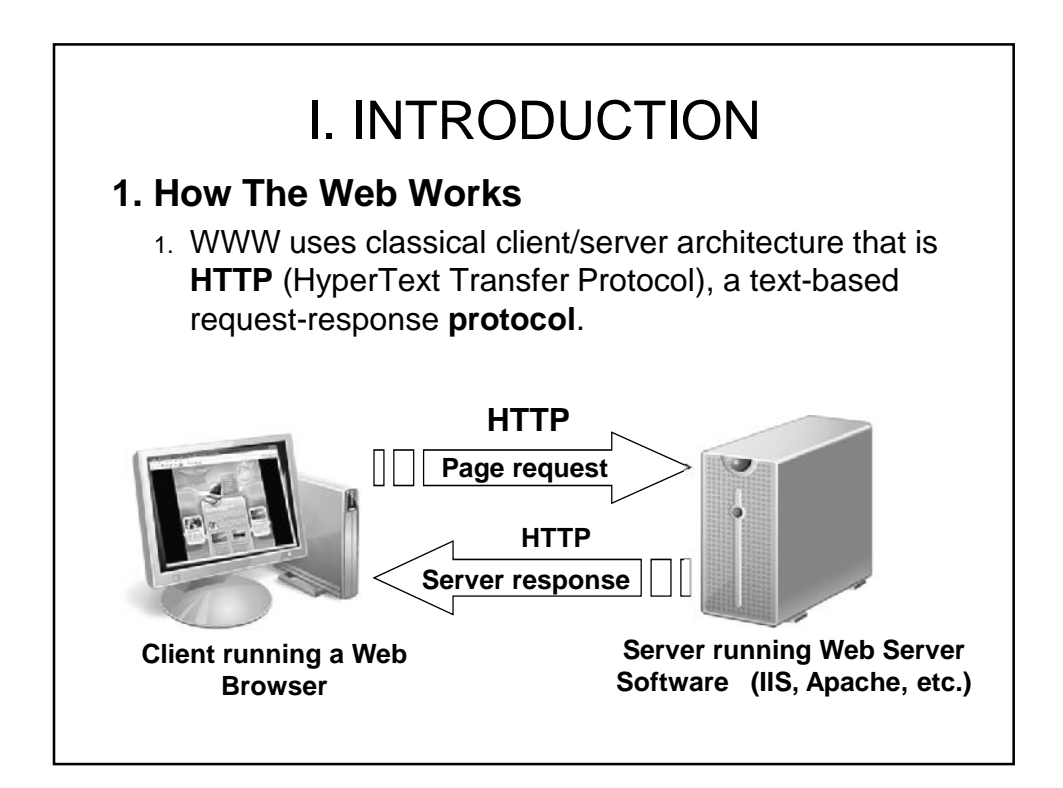

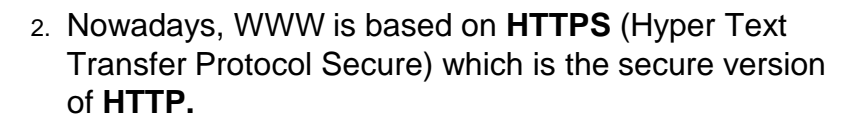

# **2. What Web Pages**

- 1. Web pages are text files containing HTML (Hyper Text Markup Language)
	- A notation for describing
		- document structure (semantic markup)
		- formatting (presentation markup)
	- Looks (looked?) like:
		- A Microsoft Word document
- 2. The markup tags provide information about the page content structure

9

## **1. Definition HTML**, first developed by Tim Berners-Lee in 1990, is the standard markup language used to create **electronic documents** (web pages) that are displayed on the **WWW**. HTML, the most basic building block of the Web, describes and defines the *content* of a webpage. Other technologies besides HTML are generally used to describe a webpage's appearance/presentation (CSS) or functionality (*JavaScript*). - *Hypertext*, the term coined by Ted Nelson around 1965, is text which contains links to other texts (webpages), either within a single website or between websites. - This is the method used to move around on the web - by clicking on special text called **hyperlinks**, and *hyper* means it is not linear — i.e. you can go to any place on the Internet whenever you want by clicking on links — there is no set order to do things in. II. HTML BASICS

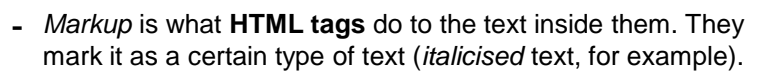

- HTML is a *Language*, as it has code-words and syntax like any other language.

### **2. How does it work?**

- HTML consists of a series of short **codes** typed into a text-file by the site author — **these are the tags**.
- The text is then **saved as a html file**, and **viewed through a browser** (program you use to view webpages), like *Internet Explorer* or *Netscape Navigator*.
- This browser reads the file and translates the text into a visible form, hopefully rendering the page as the author had intended.

- Writing HTML entails using tags correctly to create vision, and anything can be used from a rudimentary text-editor to a powerful graphical editor to create HTML pages.

### **3. Basic Concept**

- HTML is written in plain text so there is no need for any fancy software programs to write code.
- What is needed is a simple text-editor that's already on most computers (on PCs) such as Notepad or TextEdit on MACs.
- There are fairly simple rules in the application of HTML;
	- Tags/Elements. HTML has what is called **tags** which are angled brackets **<… >**.
	- Inside these tags are words or letters that tell the computer what to do.

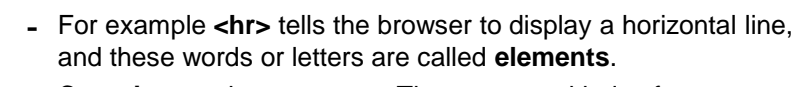

- **Container** and **empty tags**. There are two kinds of tags: container and empty. The container tag always wraps around text or graphics and comes in a set with an opening and a closing.

<html> opening tag

</html> closing tag

Notice the forward slash (**/**) on the closing tag telling the browser that the tag has ended.

On the other hand, the empty tag stands alone. The tag **<br>** is one that adds a line break. Empty tags do not have to be wrapped around text and do not require a closing.

- **Case sensitive**. HTML is also not case sensitive so either lowercase or uppercase can be used. <HTML> is the same as <html>, but use either one or the other for consistency. It's best not to mix, and codes in the following exercises have been written in lowercase.

# **4. HTML Structure**

- All HTML documents are divided into two main parts:
	- the head and
	- the body.
- When you begin any new page, it must have a declaration:

<!DOCTYPE html>

- It's telling or declaring to the browser that the following file is an HTML file.
- To build any webpage you will need four primary tags:

<html>, <head>, <title> and <body>.

These are all container tags and **must appear as pairs with a beginning and an ending**.

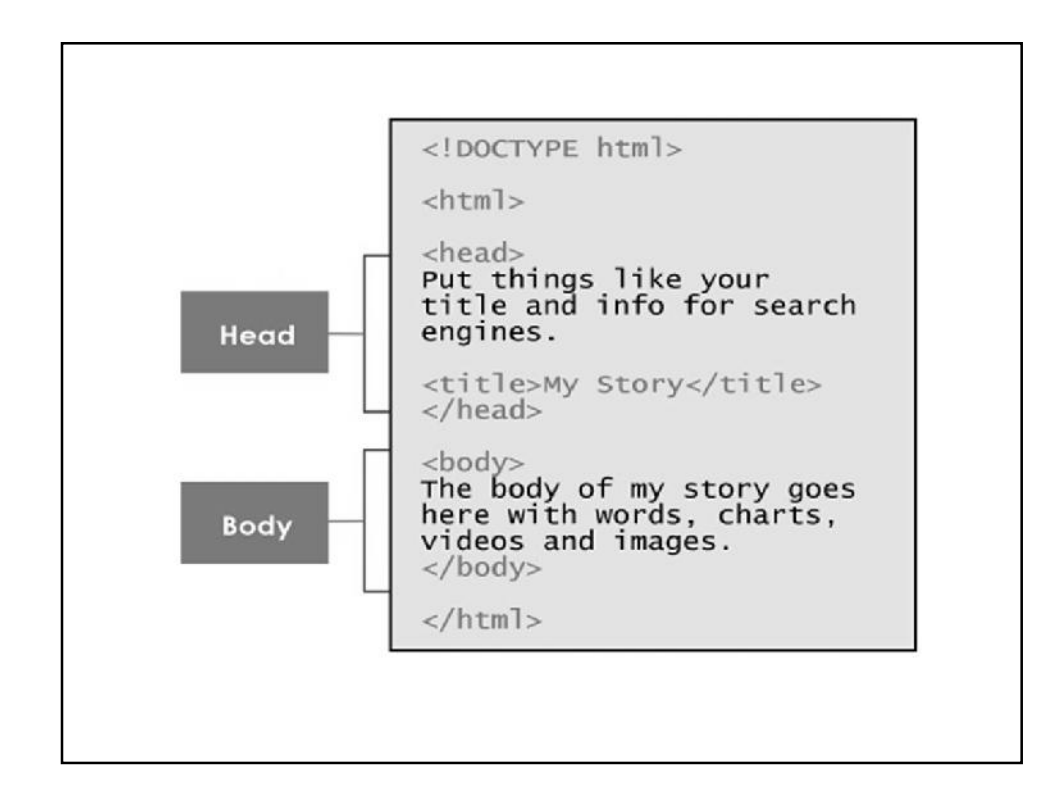

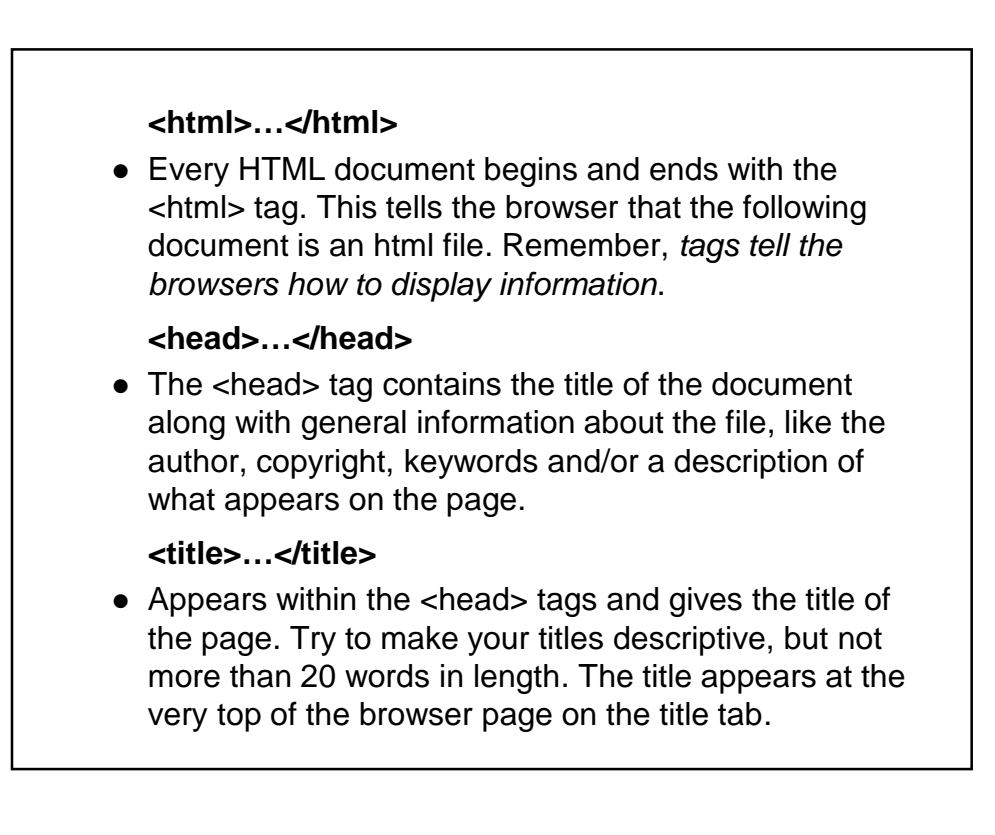

#### **<body>…</body>**

• The main content of your page is placed within the body tags: your text, images, links, tables and so on.

#### **Nesting**

• Part of the web page structure is called nesting. Notice above how the tag <title> is nested inside the <head> tag, while <head> and <body> are nested inside <html>.

<html>

<head>

<title> </title>

</head>

<body> </body>

</html>

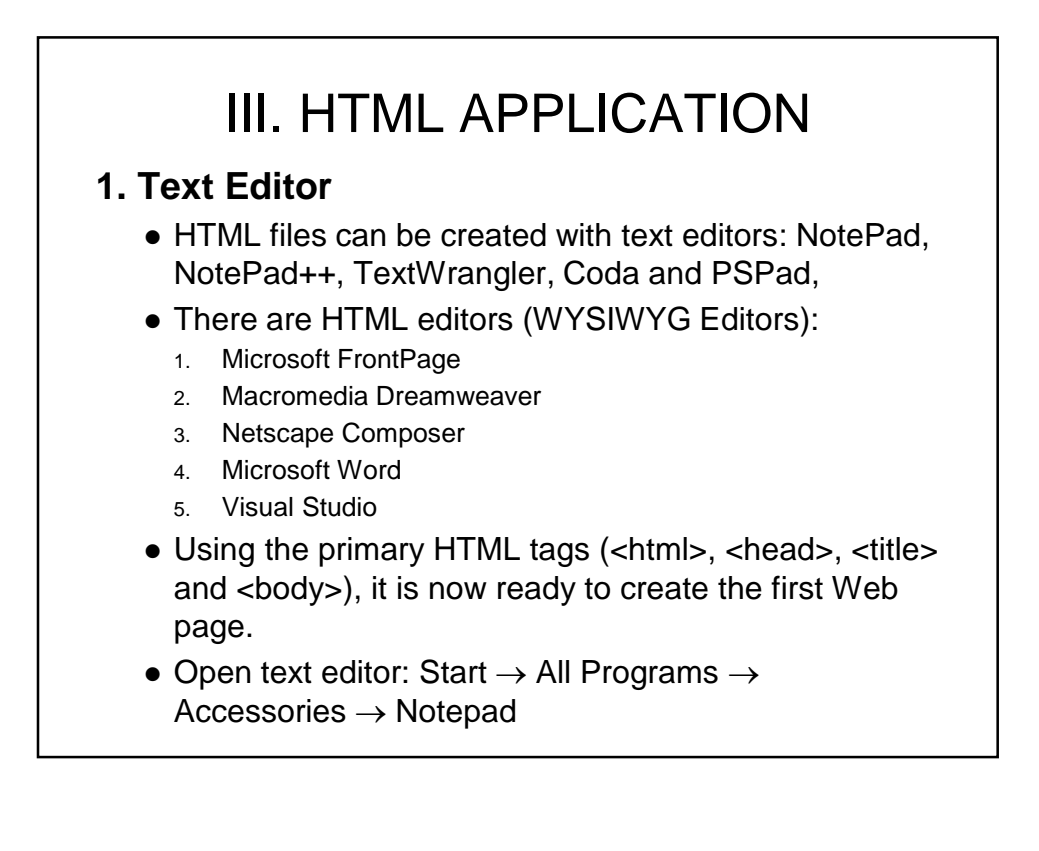

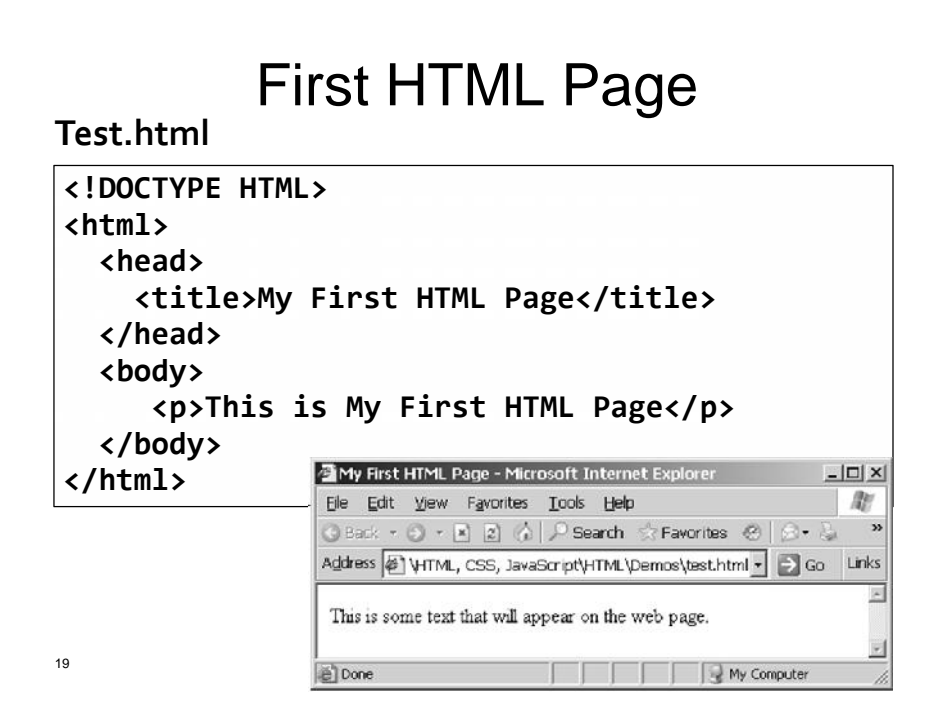

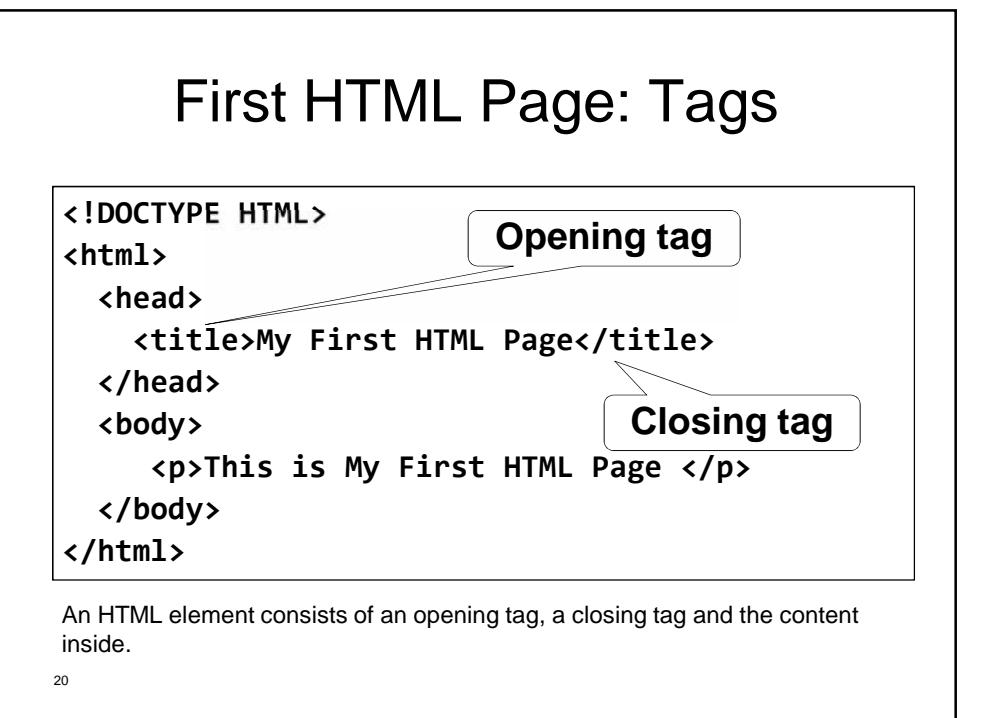

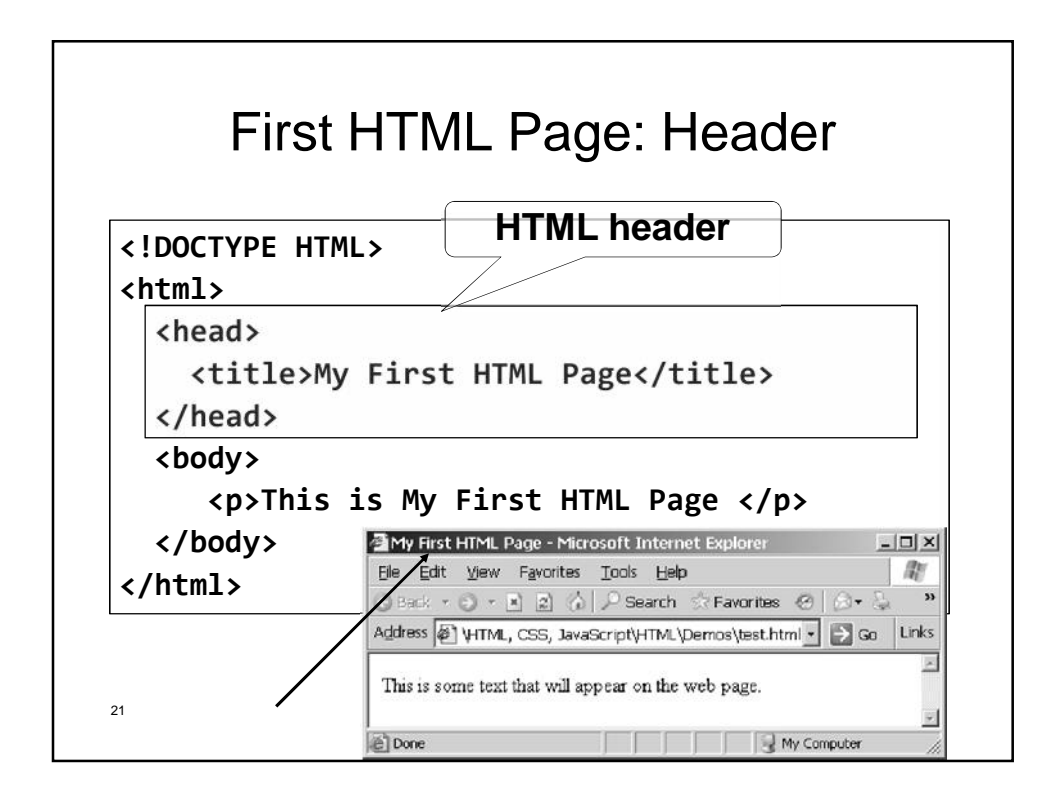

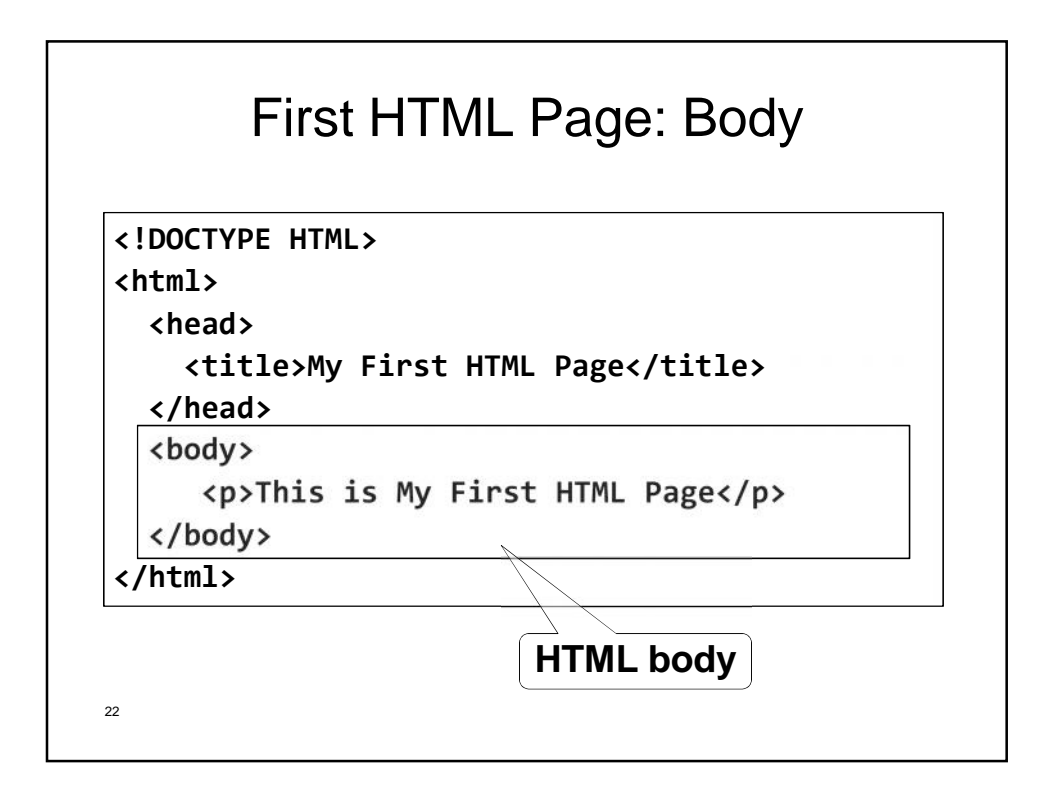

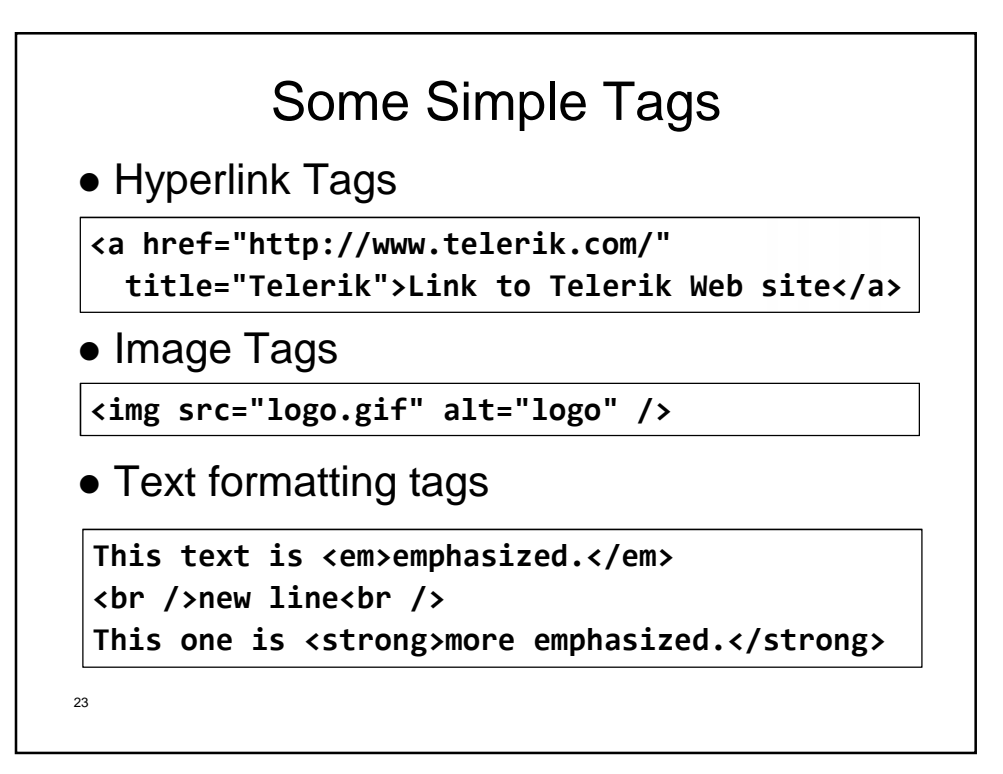

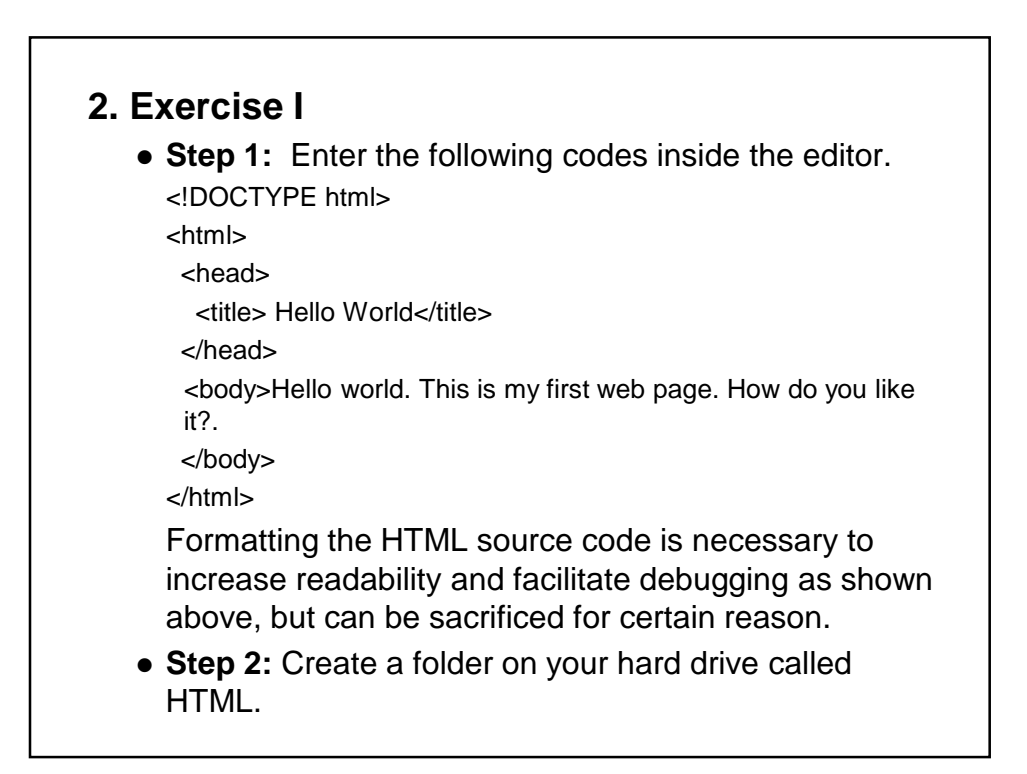

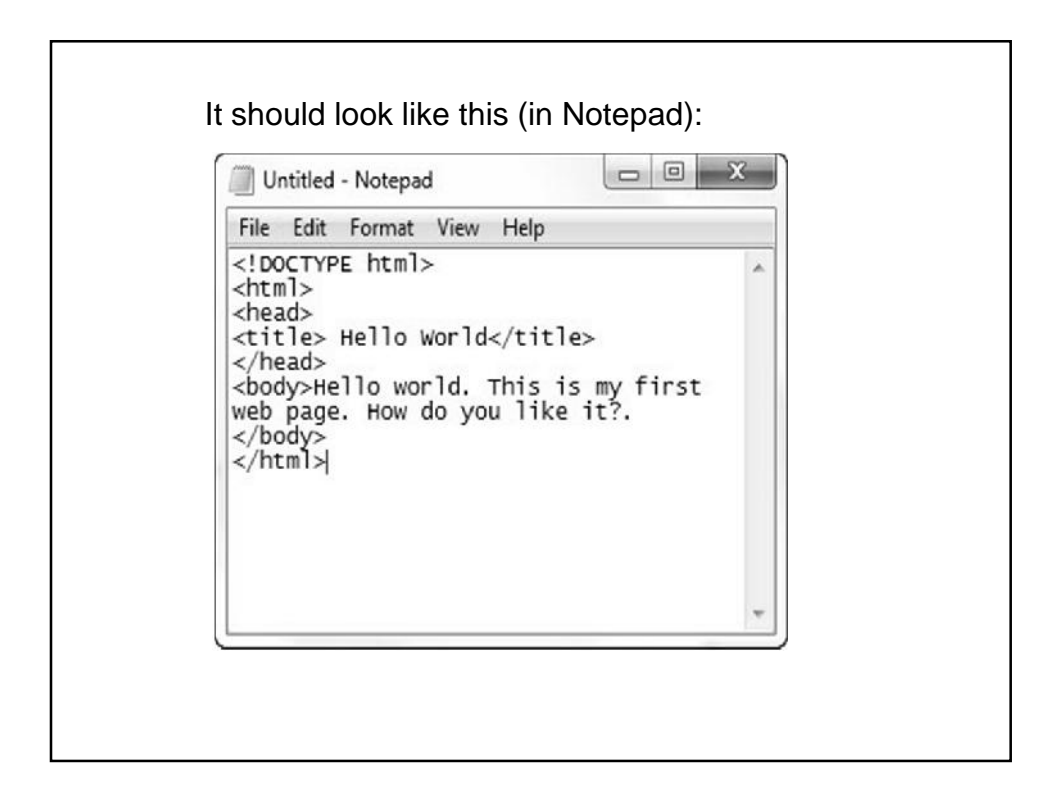

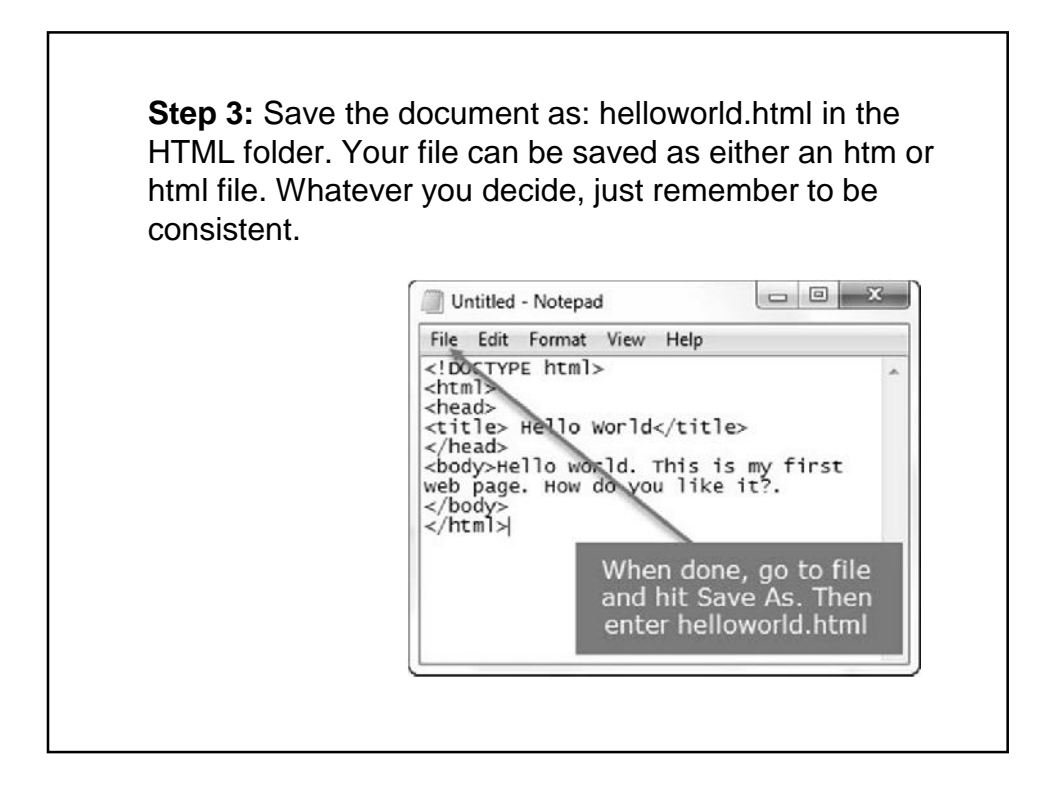

**Step 4:** To preview your new document, go to the HTML folder and open the helloword.html file. Your browser should open up and your page will appear. Like this:

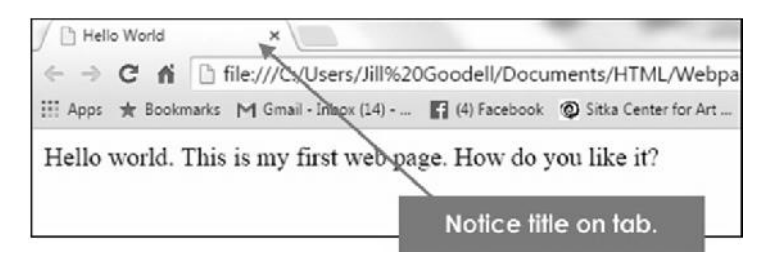

- Congratulations!
- You have successfully completed your first web page. It actually doesn't get any.

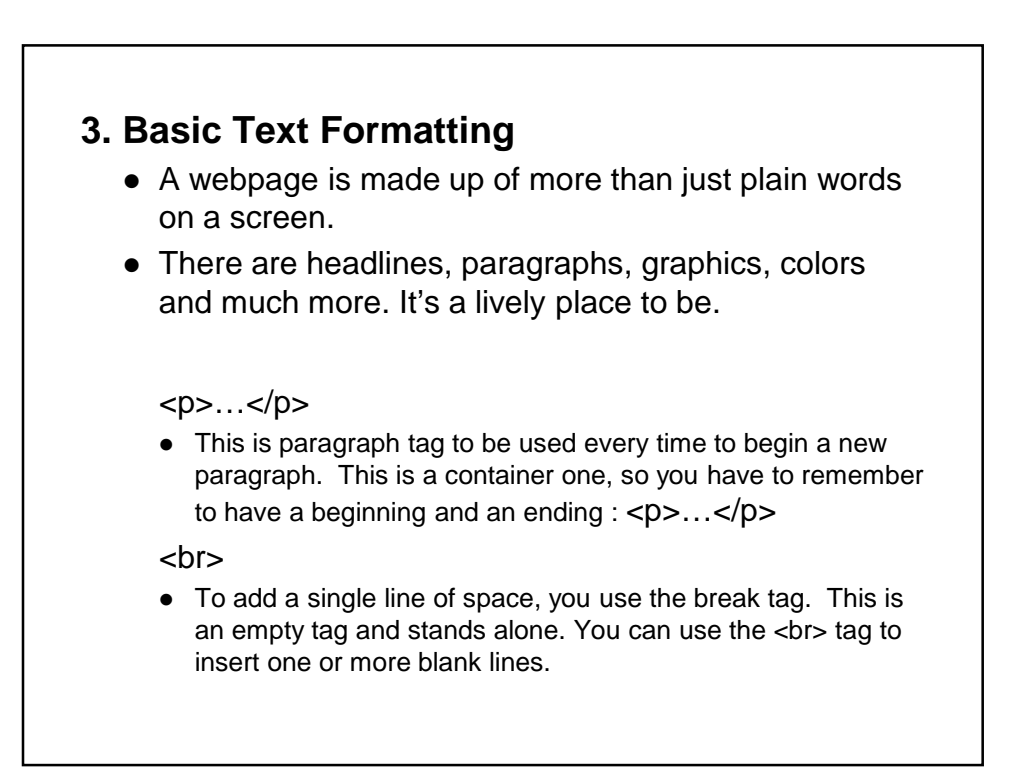

#### **<hr>**

- This is an empty tag used to create a horizontal line on your page.
- You use the empty tag. This is a container one, so you have to remember to have a beginning and an ending.

#### **Headline tag**

- One way to create bold copy in HTML is by using the headline tag. There are six levels of headlines, ranging from  $\langle h1\rangle ... \langle h1\rangle$  to  $\langle h6\rangle ... \langle h6\rangle$ .
- Here is an example of the code for all the headline sizes: <h1>Level 1 Headline</h1> <h2>Level 2 Headline</h2> <h3>Level 3 Headline</h3> <h4>Level 4 Headline</h4> <h5>Level 5 Headline</h5> <h6>Level 6 Headline</h6>
- And here is how each level looks in a browser:headline.html  $\overline{\mathbf{x}}$ ← → C' A' hile:///C:/Users/Jill9620Goodell/Documents/Instructional9620 ☆ 日 三 [1] Apps + Bookmarks M Gmail - Inbox (14) - ... [1] (4) Facebook  $\triangleright$   $\Box$  Other bookmarks **Level 1 Headline Level 2 Headline Level 3 Headline Level 4 Headline** Level 5 Headline Level 6 Headline

## **4. Exercise II**

• To begin using new code, we are going to create a story about Muffins, the cat. Here is the text below, which we will mark-up with HTML code.

#### *Muffins, the early years*

*Hi. My name is Muffins. I am a mighty cat. I was adopted by my family when I was only three weeks old.*

*My new mommy is a human. They are funny creatures.*

• Notice we have a headline, and two paragraphs. Just for fun, I'm going to include a horizontal rule just under the headline. Now let's put some code around the text.

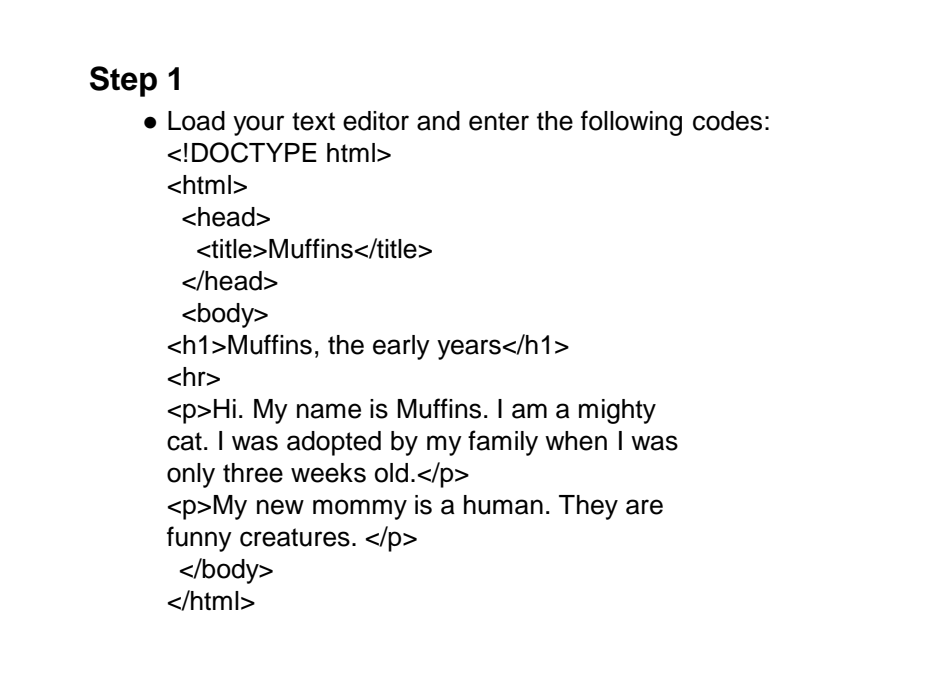

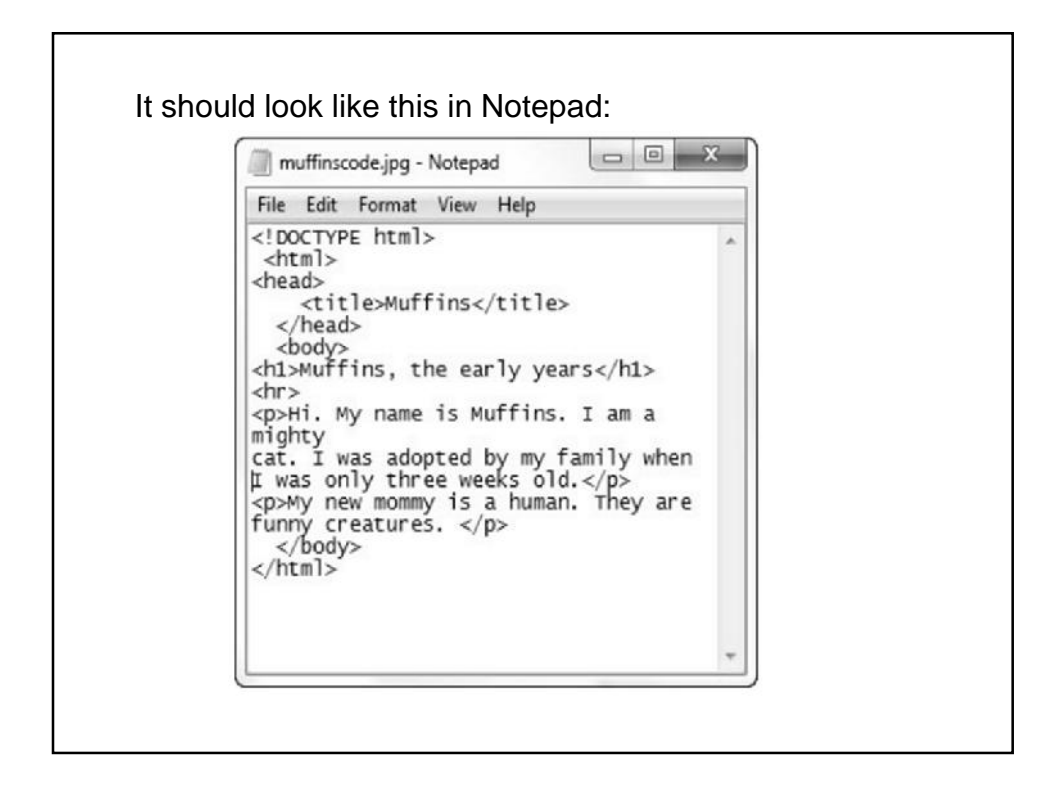

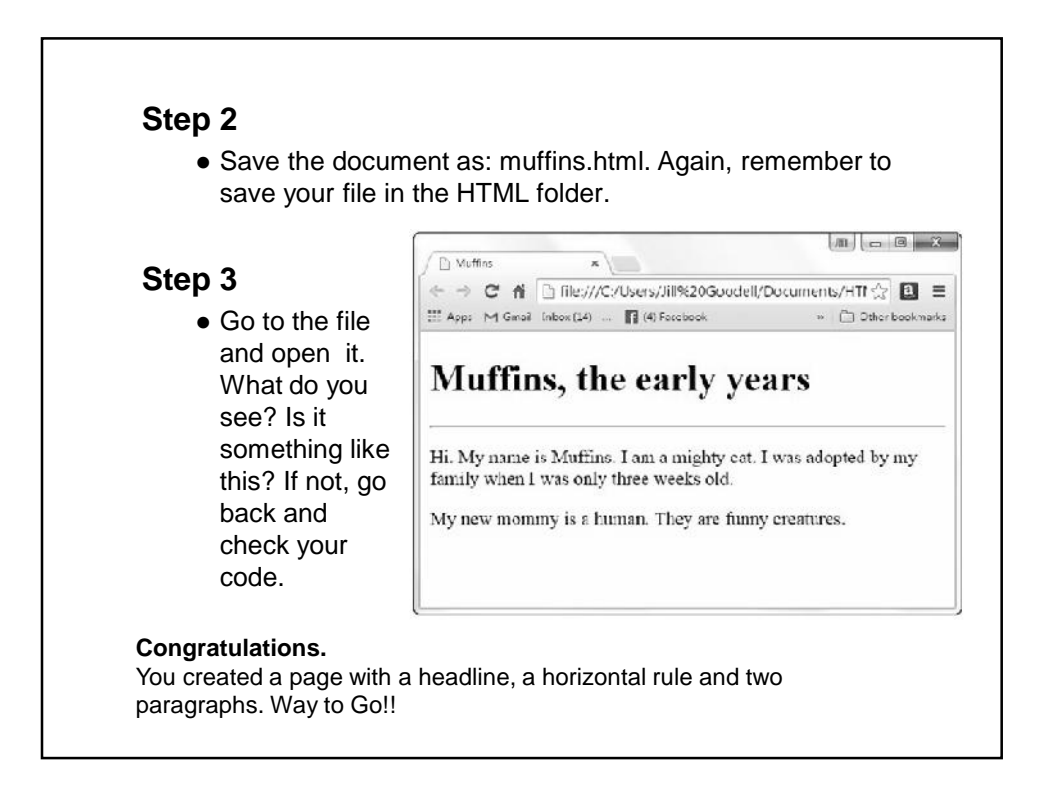

## **5. Exercise 5**

- Mostly everyone has "unlimited" time access to the Internet, but the behavior hasn't changed much. People are still in a hurry, and they don't like to read a lot of text.
- So putting your information in the form of a list seems to help.
- Lists come in a variety of forms with most either numbered or bulleted. The numbered lists are called **ordered lists** and the bulleted lists are **unordered lists**.
- Lists are nested. There is a tag that identifies the type of list, like numbered or bulleted. Then within that tag there is another tag that itemizes the list. Maybe some definitions would help.

#### **<ol>…</ol>**

 The ordered list (**ol**) is a container tag and is used for numbered lists.

#### **<ul>…</ul>**

 The unordered list (**ul**) is a container tag and is used for bulleted lists.

#### **<li>…</li>**

- The listed item (**li**) tag is a container tag and is nested within the ordered or unordered tags.
- Here is an example of the differences between ordered and unordered lists.
- An ordered (numbered) list goes like this:  $<sub>0</sub>$ </sub>

<li>My first item on the list.</li>

<li>My second item on the list.</li> <li>My third item on the list.</li> <li>My fourth item on the list.</li>  $<$ / $\circ$ l $>$ 

- $\bullet$  In the browser it will appear like this:
	- 1. My first item on the list.
	- 2. My second item on the list.
	- 3. My third item on the list.
	- 4. My fourth item on the list.
- An unordered (bulleted) list goes like this: <ul>
	- <li>My first item on the list.</li>

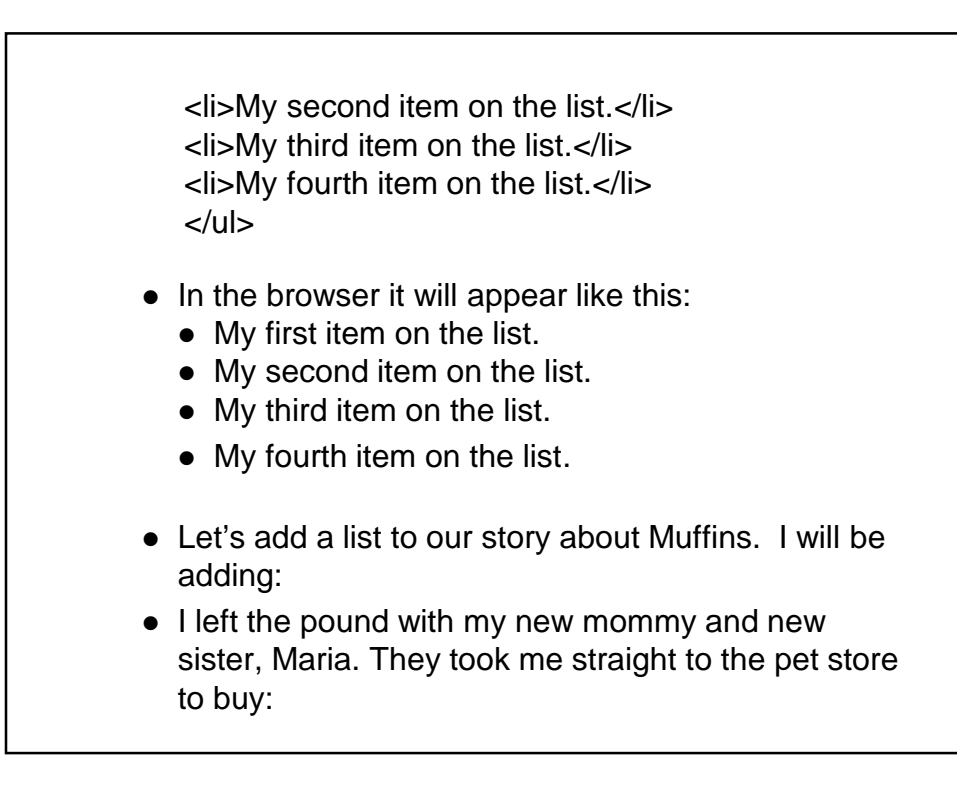

- A kitty baby bottle and formula
- A small cloth toy
- Litter box with litter
- Food (for later)
- Mom and sis had to feed me by bottle because I was so young.
- Notice we have added two new paragraphs and a list. So let's add that to our code.

#### **Step 1**

- Open your text editor and open muffins.html. If you can't see the file, you may have to enter the filename. Add the text and code listed in yellow below.
	- <!DOCTYPE html>

<html>

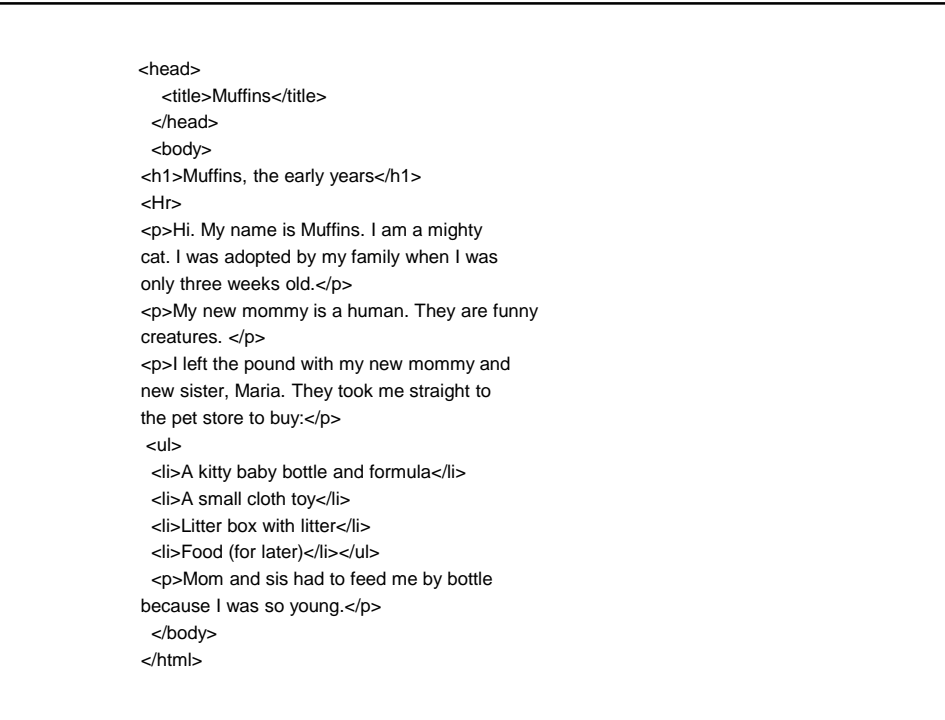

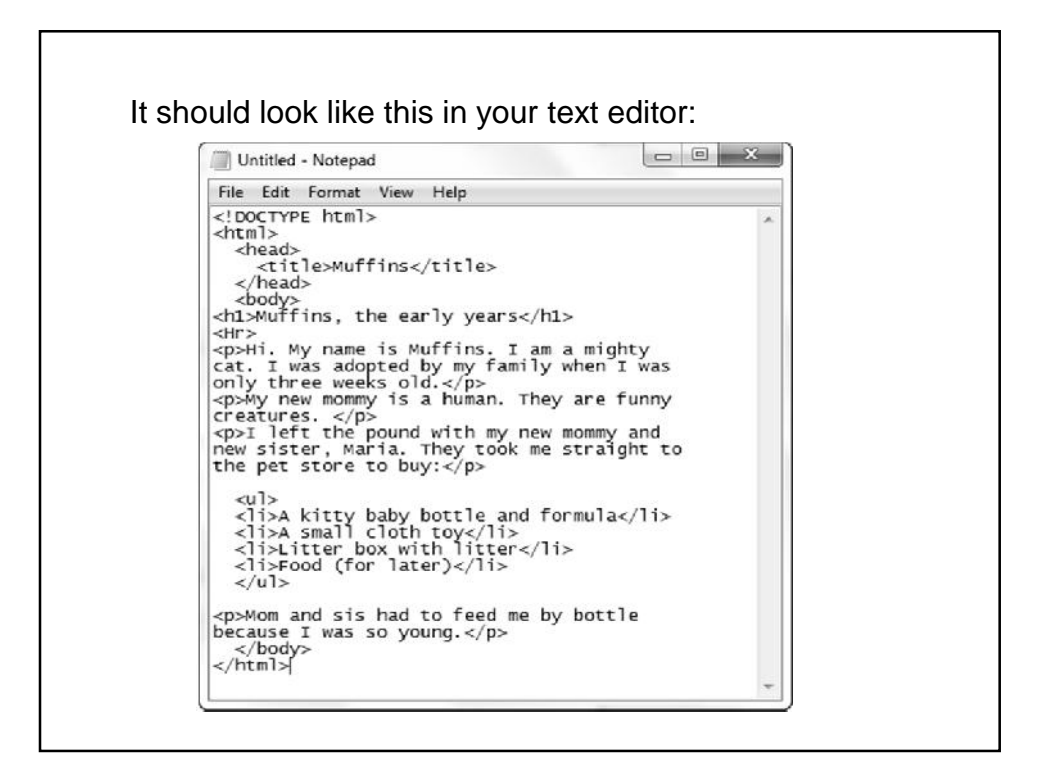

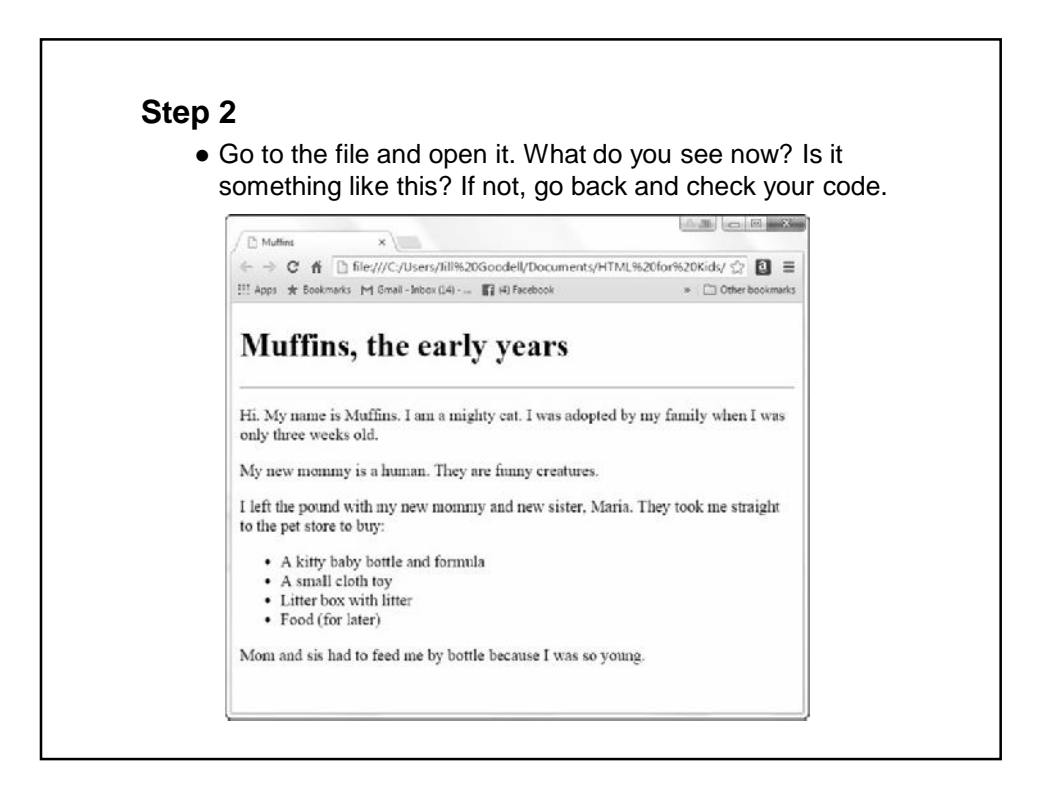

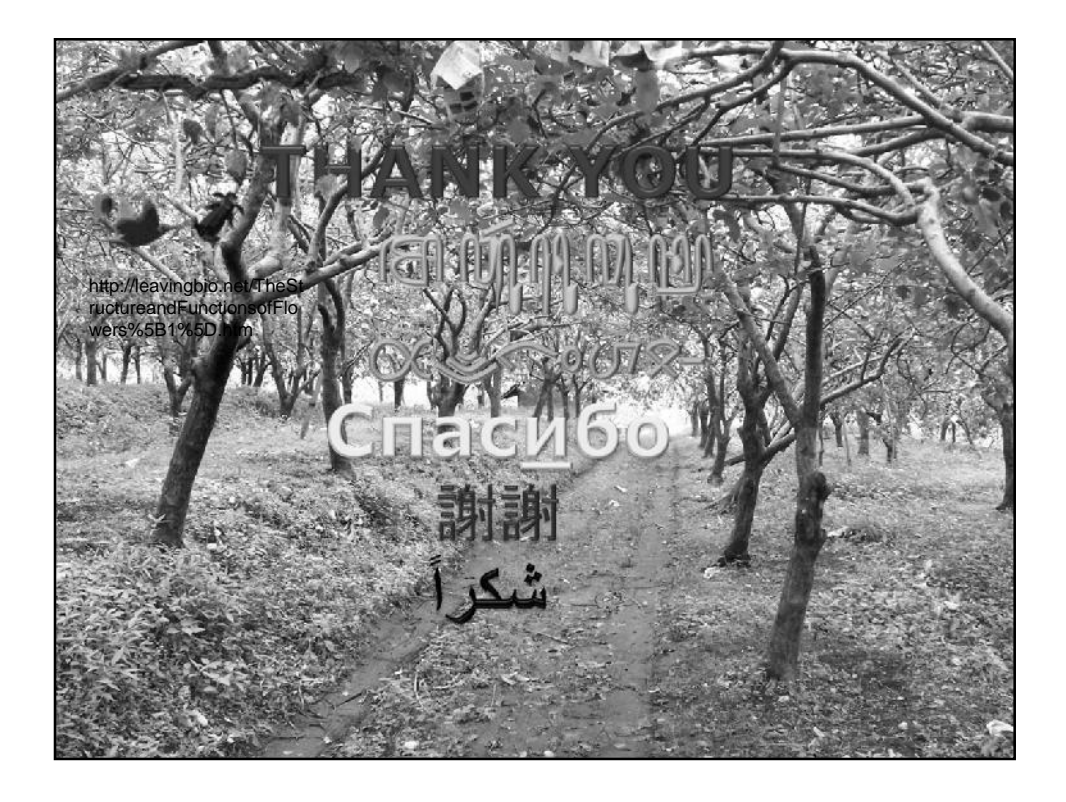

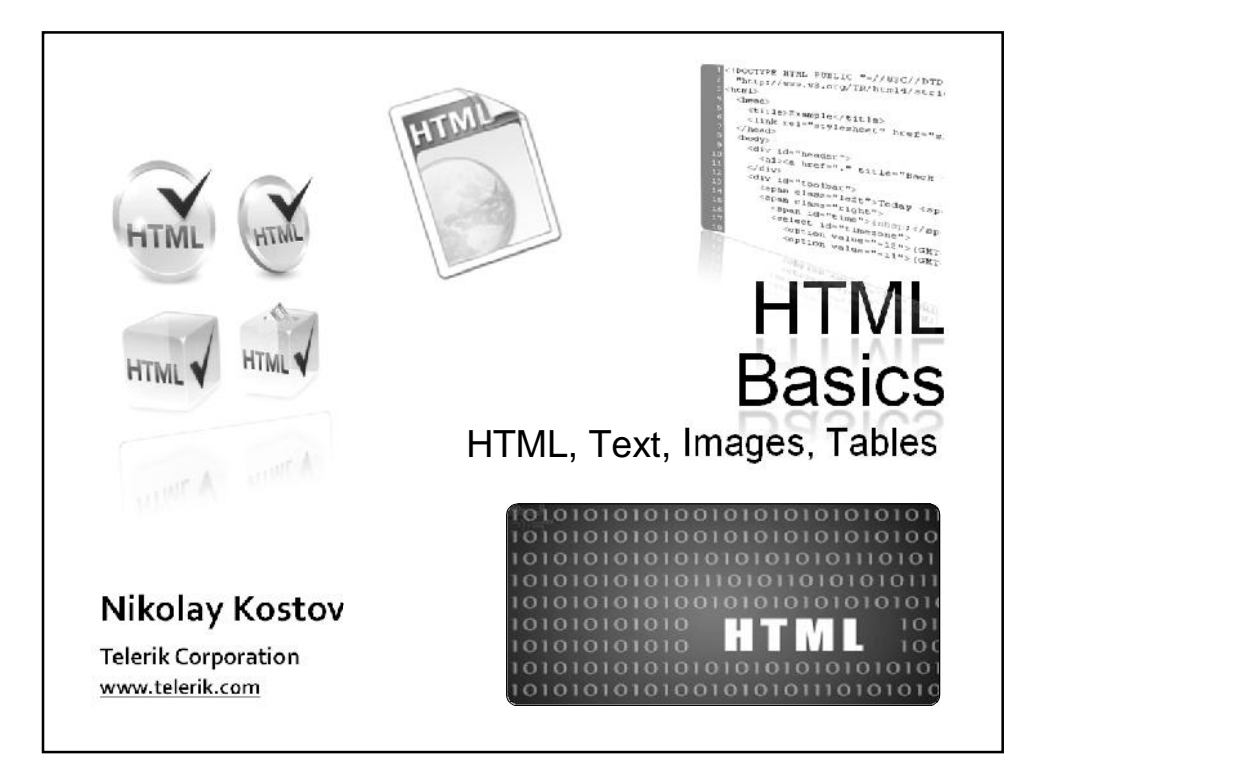